## **Instructions for Authors to Create Final PDF for ISCS-2024 Submission**

Prior to the Final Submission, the pdf file should be checked through PDF eXpress (https://ieee-pdf-express.org/). The instructions for IEEE PDF eXpress are:

## **Creating your PDF eXpress Account (New user on PDF eXpress)**

Log in to the IEEE PDF eXpress site https://ieee-pdf-express.org/

- 1. First create the account on ID on PDF eXpress site (if no account created before). Select create an account in link https://ieee-pdf-express.org/ or directly click on <https://ieee-pdf-express.org/account/signup>
- 2. Enter the following:
	- 61804X for the Conference ID
	- your email address
	- a password
- 3. Continue to enter information as prompted.

4. An Online confirmation will be displayed, and an email confirmation will be sent verifying your account setup.

4a. After Verification login into your IEEE PDF eXpress account by entering Conference ID, email address and password.

4b. Complete all the details link Name etc.

## **Steps to add ISCS-2024 for existing users of PDF eXpress Account**

- 1. Login by entering Conference ID (61804X), email address and password.
- 2. Click Associate your account with the conference (if you have IEEE Pdf Express Account). (Sample image 2)

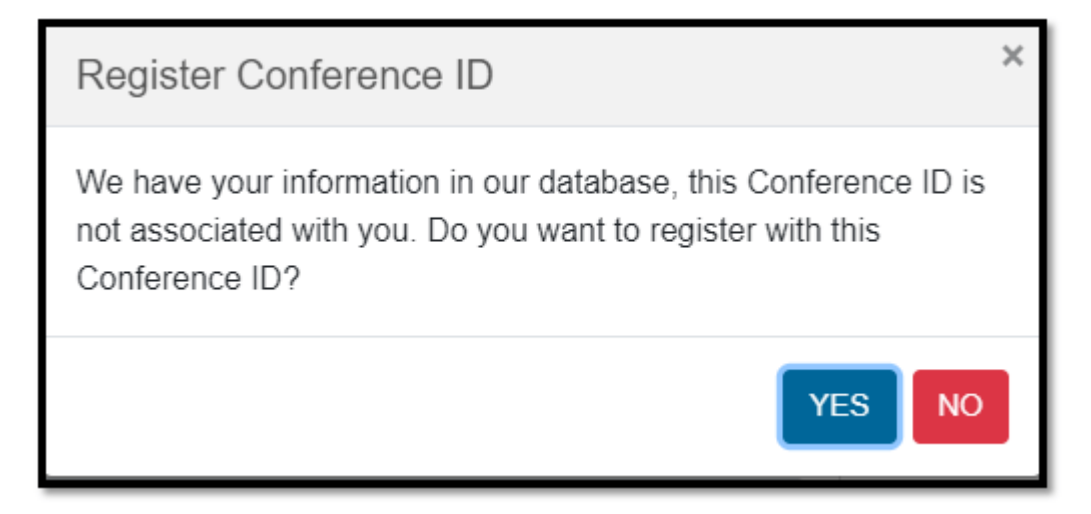

- 3. Fill up the information needed for the user profile and submit once completed.
- 4. Common Steps to Create Final PDF for ISCS-2024 Submission:

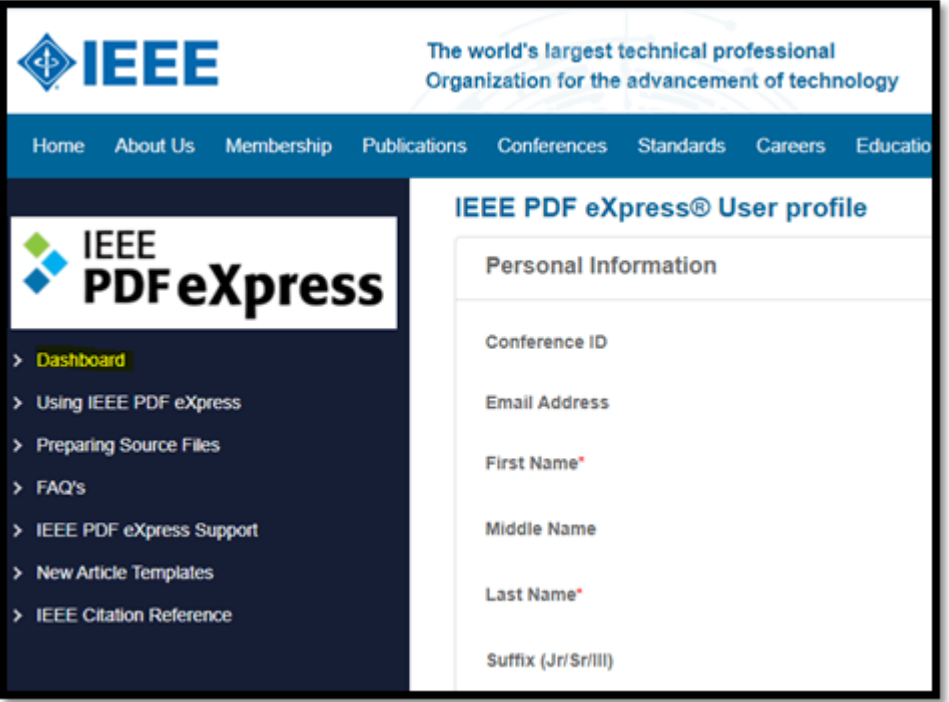

5. Go to the Dashboard and create the new title. (Sample image 3)

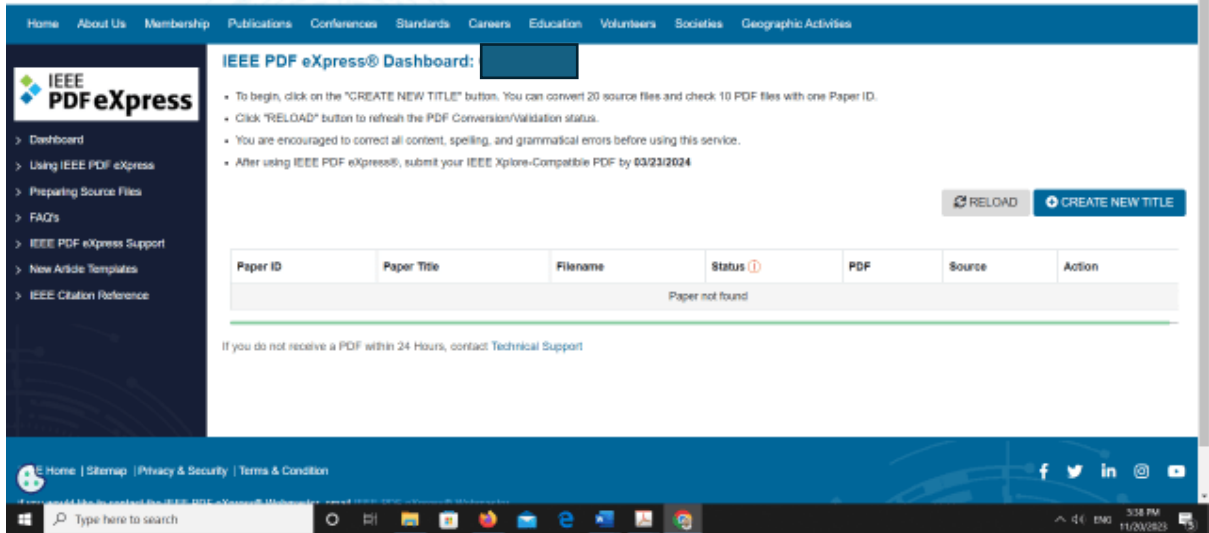

6. Enter paper title and continue. (Sample image 5)

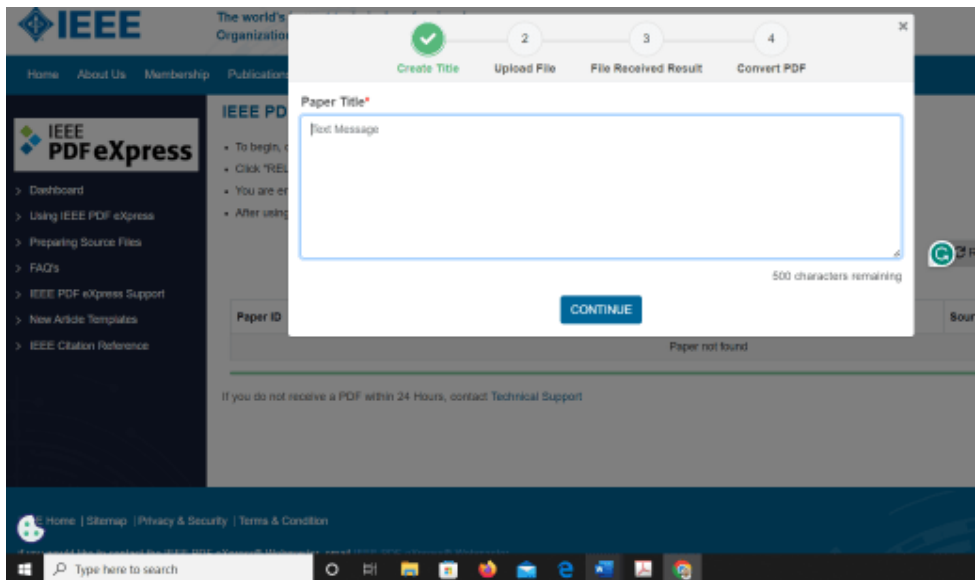

7. Upload File. Can be in word/pdf format. Click Continue once file chosen. (Sample image 6)

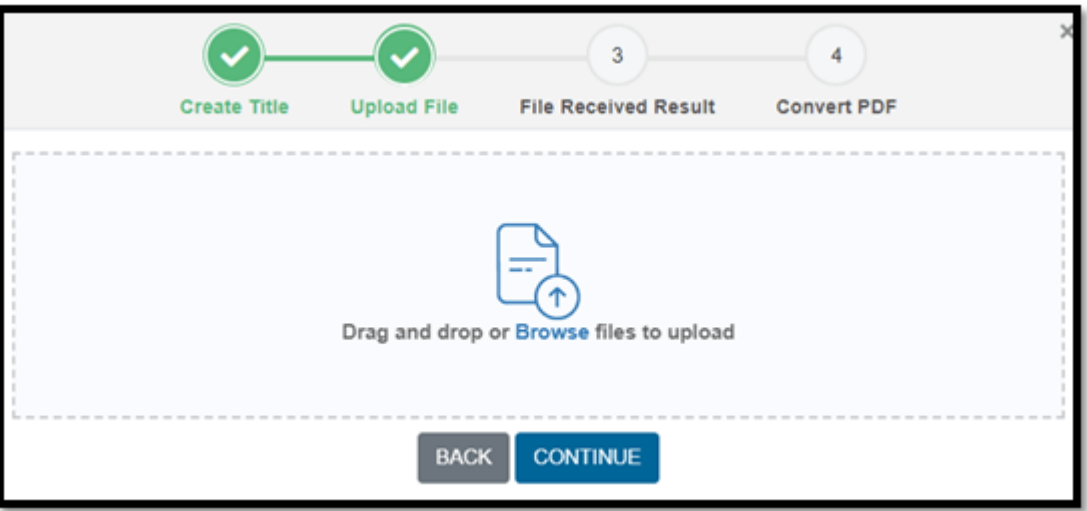

8. Click Continue again.

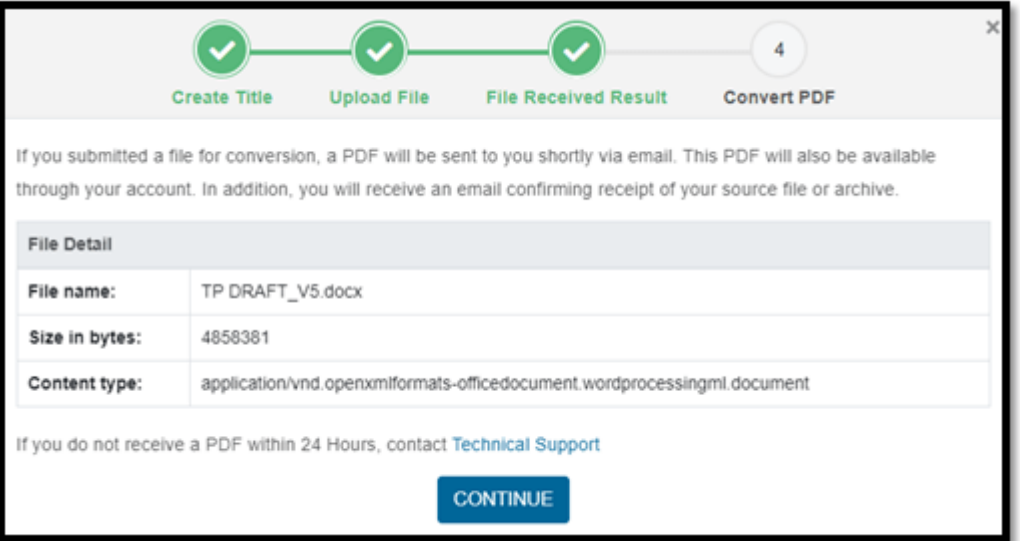

9. If successful, you will get this message.

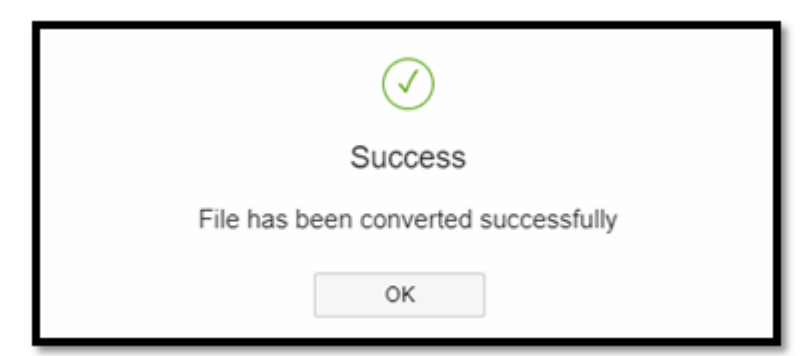

10.Click Download PDF ICON to download the pdf express verified file.

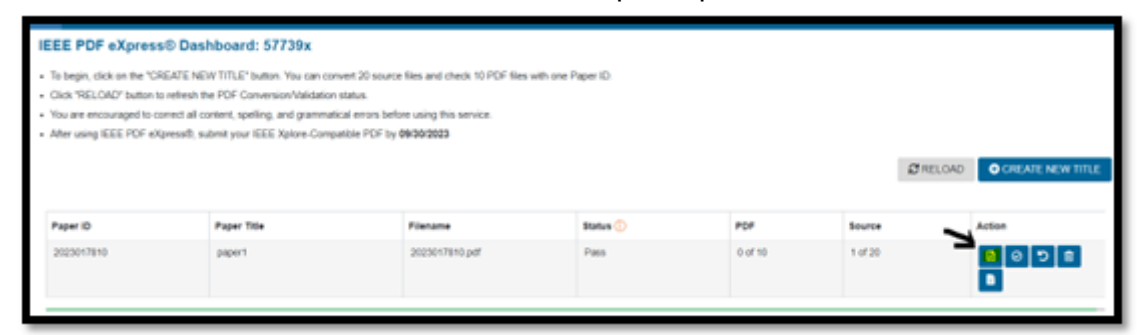

11.Click Approve ICON to send the file to the publication chair.

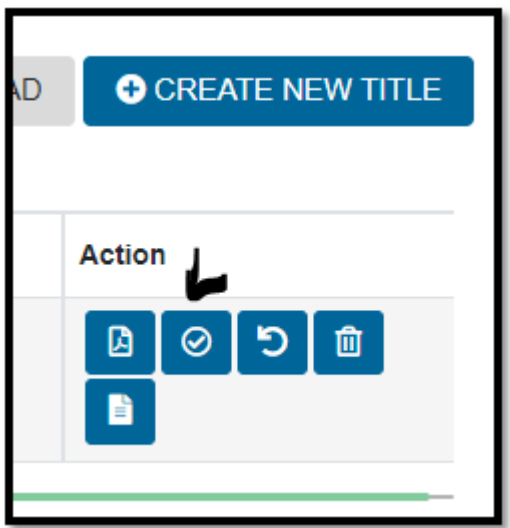

- 12. Complete!
- 13.Upload this file on CMT portal.
- 14. You may create a new title if you have more than one paper accepted for this conference or you can repeat the process if any change in the final paper.